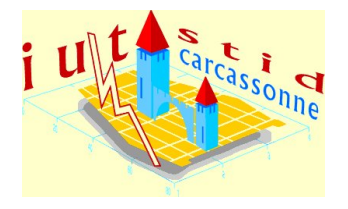

Université de Perpignan - IUT de Carcassonne Nathalie Villa-Vialaneix Année 2013/2014 - Durée : 2 heures Ce sujet comporte [8](#page-6-0) pages

## $\overline{\phantom{0}}$ ✚ Devoir du mercredi 18 décembre 2013 DUT STID, 1ème année Statistique descriptive II

Nom :  $\frac{1}{34}$ 

## Consignes

- Les réponses sont à donner directement sur le sujet. N'oubliez pas de noter votre nom.
- Toute réponse doit être précisément justifiée. Les réponses insuffisamment justifiées ne donneront droit à aucun point.
- Matériel autorisé (à l'exclusion de toute autre chose) : crayons, calculatrices (pas d'ordinateur, pas de téléphone portable), cerveau (pour ceux qui en possèdent un). Les téléphones portables sont formellement interdits sur les tables, sur vos genoux, dans vos poches : ils doivent être déposés, avec vos sacs, à côté de mon bureau.
- Les deux exercices sont indépendants ainsi que la plupart des questions à l'intérieur des exercices.
- Il est formellement interdit de parler (même en language des signes et même pour demander une gomme, un crayon, etc à son voisin).

## Exercice 1 Titanic . . . . . . . . . . . . . . . . . . . . . . . . . . . . . . . . . . . . . . . . . . . . . . . . . . . . . . . . /10

Cet exercice a été conçu pour conjurer le mauvais sort, afin que ce devoir ne soit pas un naufrage. Le jeu de données utilisé pour cet exercice fournit des informations sur le sort des passagers du Titanic (sexe, âge, classe de voyage et survie) et provient de : Dawson, Robert J. MacG. (1995) The `Unusual Episode' Data Revisited. Journal of Statistics Education, 3. [http://www.amstat.org/publications/jse/v3n3/datasets.](http://www.amstat.org/publications/jse/v3n3/datasets.dawson.html) [dawson.html](http://www.amstat.org/publications/jse/v3n3/datasets.dawson.html) ». Nous nous focalisons ici sur les variables « classe de voyage » et « survie » et étudions la relation existant entre ces deux variables. Les données sont données dans la table de contingence ci-dessous :

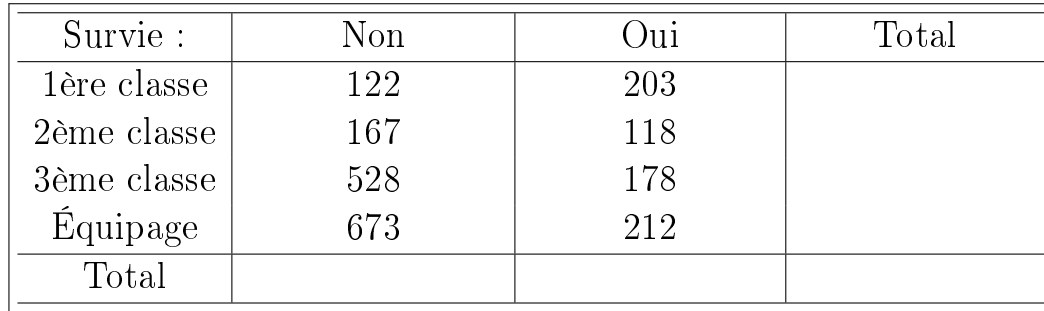

1. Quelle est la population étudiée ? Quelle est sa taille ? Quelles sont les variables étudiées ? Quels sont leurs

- 2. Compléter, dans le tableau ci-dessus, en bleu la distribution marginale de la variable « survie » et en en rouge la distribution marginale de la variable « classe de voyage ».
- 3. Doit-on utiliser
	- $\square$  La distribution de « survie » conditionnellement à « classe de voyage »;
	- $\square$  La distribution de « classe de voyage » conditionnellement à « survie ».
	- si on veut étudier les différences de taux de survie parmi les différentes classes de passagers?
- 4. Donner, dans le tableau ci-dessous, la distribution conditionnelle choisie à la question précédente.

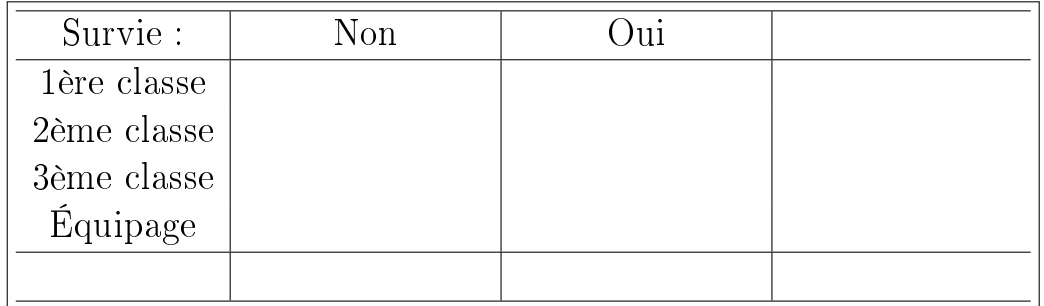

Commenter les résultats obtenus.

types ?

5. Calculer les effectifs théoriques d'indépendance et les contributions au  $\chi^2$ . Quelle paire de modalités contribue le plus au  $\chi^2$ ? Est-elle sur/sous-représentée? Interpréter.

6. Calculer le  $\chi^2$  puis le C de Cramer. Interpréter.

Espace supplémentaire (au besoin)

## Exercice 2 Qualité de l'air . . . . . . . . . . . . . . . . . . . . . . . . . . . . . . . . . . . . . . . . . . . . . . . . /11

Les données utilisées pour cet exercice sont extraites de Chambers, J.M., Cleveland, W.S., Kleiner, B. and Tukey, P.A. (1983) Graphical Methods for Data Analysis. Belmont, CA : Wadsworth ». Elles donnent les statistiques de qualité de l'air à New York entre mai et septembre 1973. Une observation correspond à des mesures effectuées sur un jour de l'année. Nous nous intéresserons ici à deux variables de ce jeu de données :

• le mois de l'année (mai, juin, juillet, août ou septembre) dans lequel se situe la mesure ;

• le taux d'ozone.

Les données sont analysées avec R. Sous R, le fichier de données porte le nom de airquality et les variables sont respectivement nommées Month et Ozone. Les commandes R effectuées ainsi que les résultats numériques sont données ci-dessous :

```
table ( airquality $ Month )
# mai juin juillet aout septembre
* 24 9 26 23 29
by( airquality $Ozone , airquality $Month , mean )
# airquality $Month: mai
# [ 1 ] 2 4 . 1 2 5
# - - - - - - - - - - - - - - - - - - - - - - - - - - - - - - - - - - - - - - - - - - - - - - - - - - - - - -
# airquality $Month: juin
# [ 1 ] 2 9 . 4 4 4 4 4
# - - - - - - - - - - - - - - - - - - - - - - - - - - - - - - - - - - - - - - - - - - - - - - - - - - - - - -
# airquality $Month: juillet
# [ 1 ] 5 9 . 1 1 5 3 8
# - - - - - - - - - - - - - - - - - - - - - - - - - - - - - - - - - - - - - - - - - - - - - - - - - - - - - -
# airquality $Month: aout
# [1] 60
# - - - - - - - - - - - - - - - - - - - - - - - - - - - - - - - - - - - - - - - - - - - - - - - - - - - - - -
# airquality $Month: septembre
# [ 1 ] 3 1 . 4 4 8 2 8
```

```
by( airquality $Ozone , airquality $Month , var)
# airquality $ Month: mai
# [ 1 ] 5 2 3 . 7 6 6 3
# - - - - - - - - - - - - - - - - - - - - - - - - - - - - - - - - - - - - - - - - - - - - - - - - - - - - - -
# airquality $Month: juin
# [ 1 ] 3 3 1 . 5 2 7 8
# - - - - - - - - - - - - - - - - - - - - - - - - - - - - - - - - - - - - - - - - - - - - - - - - - - - - - -
# airquality $ Month: juillet
# [ 1 ] 1 0 0 0 . 8 2 6
# - - - - - - - - - - - - - - - - - - - - - - - - - - - - - - - - - - - - - - - - - - - - - - - - - - - - - -
# airquality $Month: aout
# [ 1 ] 1 7 4 4 . 5 4 5
# - - - - - - - - - - - - - - - - - - - - - - - - - - - - - - - - - - - - - - - - - - - - - - - - - - - - - -
# airquality $Month: septembre
# [ 1 ] 5 8 2 . 8 2 7 6
```
À partir de ces informations, répondre aux questions suivantes :

1. Quelle est la population étudiée ? Quelle est sa taille ? Quelles sont les variables étudiées ? Quels sont leurs types ?

2. Expliquer ce qui est calculé dans chacune des trois commandes R fournies ci-dessus.

3. Entourer toutes les commandes R qui permettent d'obtenir le graphique ci-dessous :

Taux d'ozone par mois

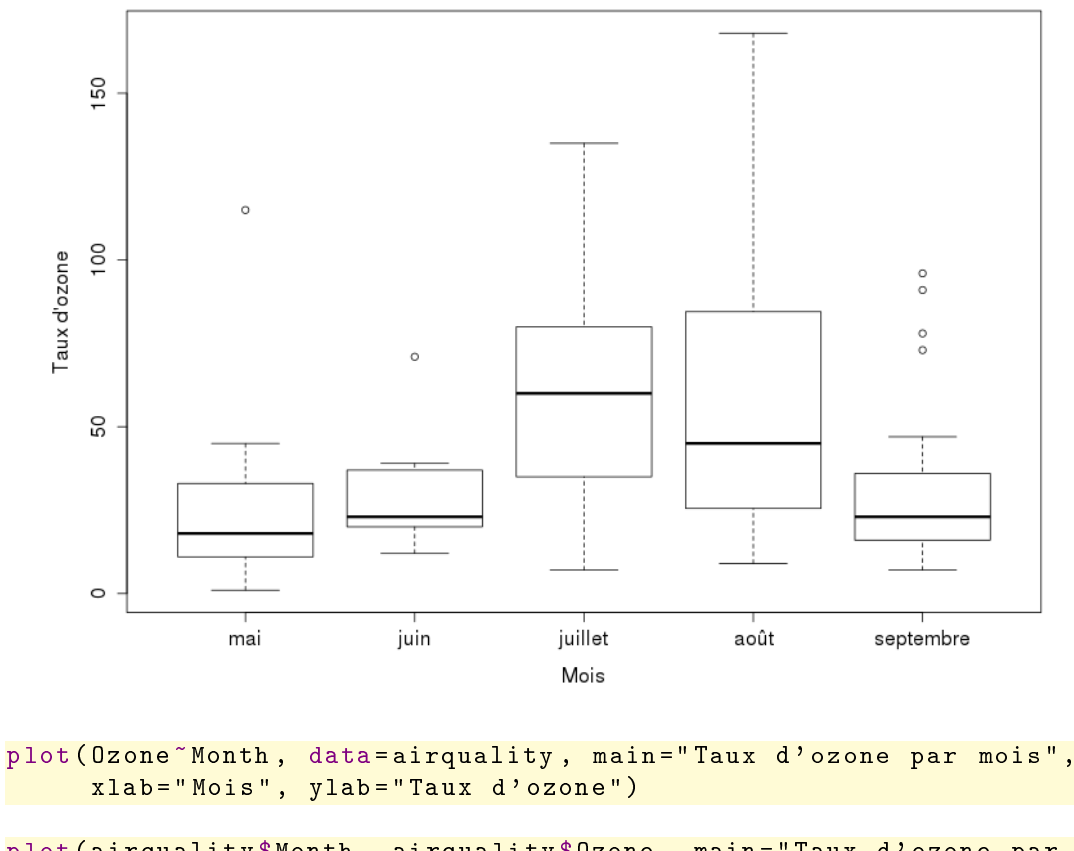

plot ( airquality \$Month , airquality \$Ozone , main = " Taux d ' ozone par mois " , xlab = " Mois " , ylab = " Taux d ' ozone " )

plot (Month~Ozone, data=airquality, main="Taux d'ozone par mois", xlab = " Mois " , ylab = " Taux d ' ozone " )

plot ( airquality \$Ozone , airquality \$Month , main = " Taux d ' ozone par mois " , xlab = " Mois " , ylab = " Taux d ' ozone " )

Commenter ce graphique.

4. Quel est le taux d'ozone moyen sur la population ?

5. Quelle est la variance intra-classes (les classes sont les mois) du taux d'ozone ?

6. Quelle est la variance inter-classes du taux d'ozone ?

7. Calculer la variance globale du taux d'ozone.

<span id="page-6-0"></span>8. Calculer le rapport de corrélation entre taux d'ozone et mois. Interpréter cette valeur.

Espace supplémentaire (au besoin)